# **Interpret control-panel messages**

# **Control-panel message types**

Four types of control-panel messages can indicate the status of or problems with the product.

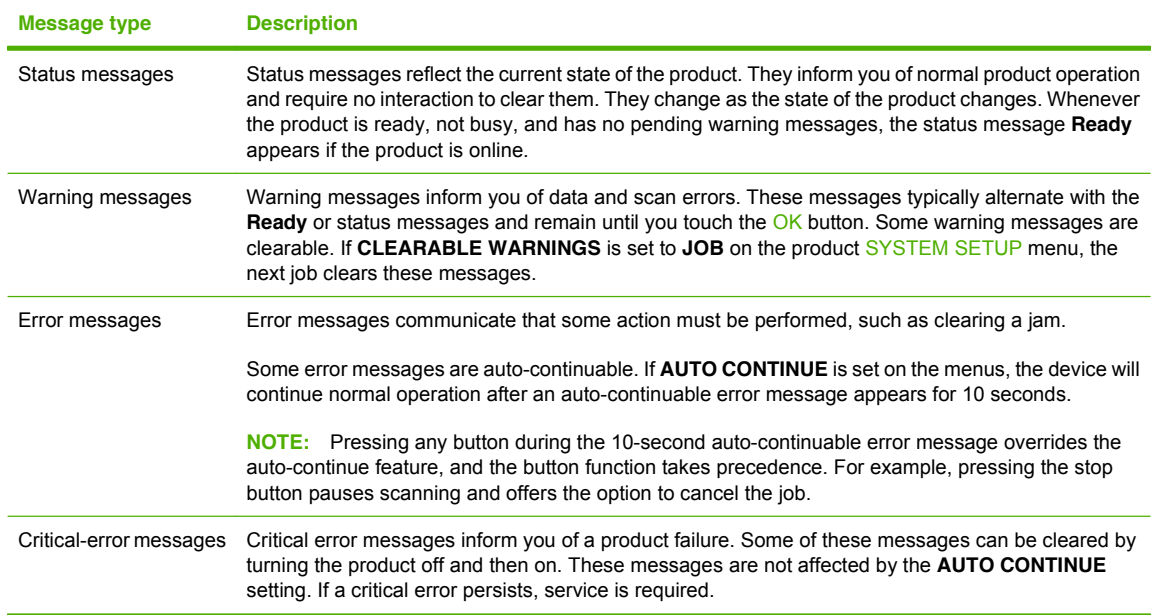

# **Control-panel messages**

#### **Table 3-7 Control-panel messages**

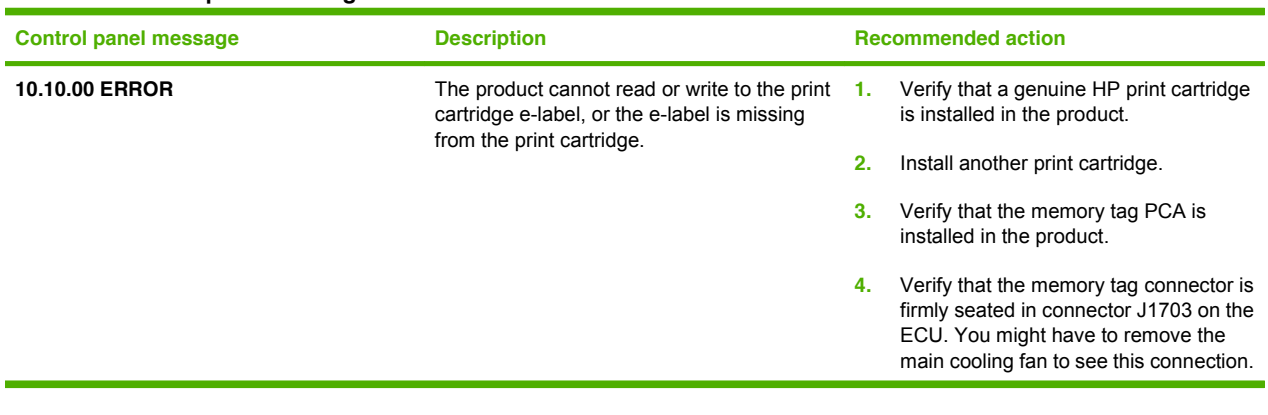

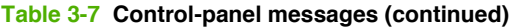

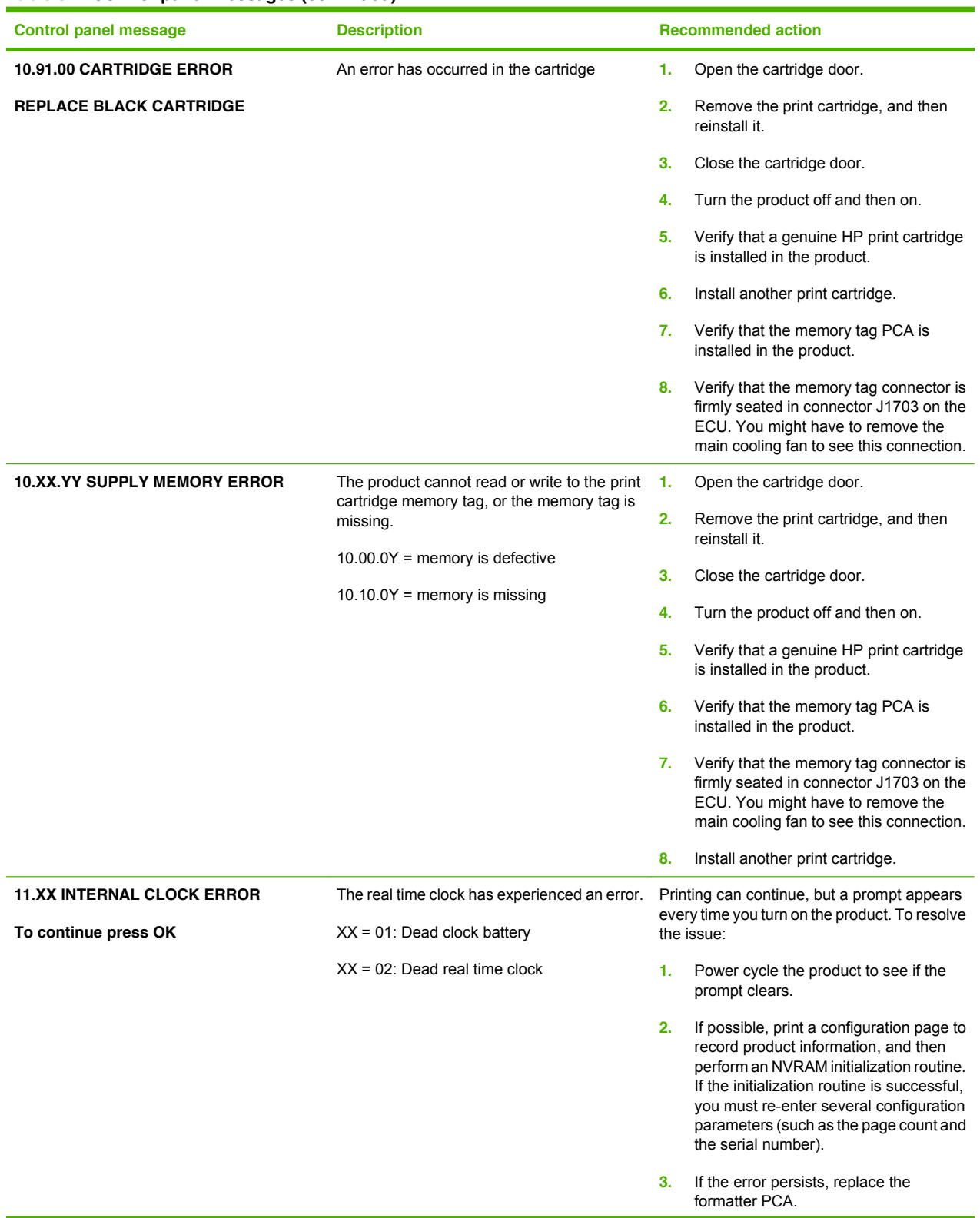

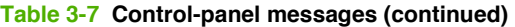

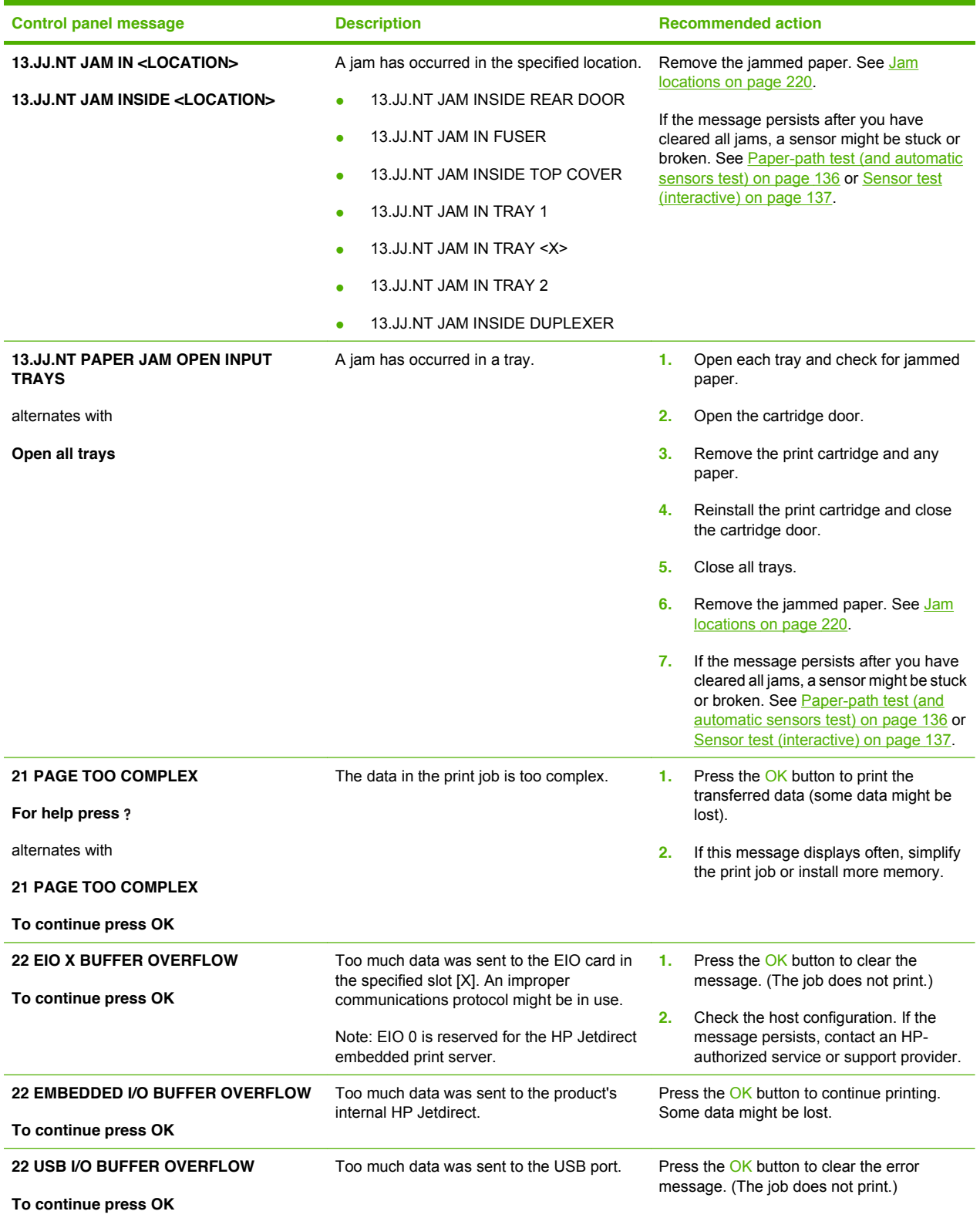

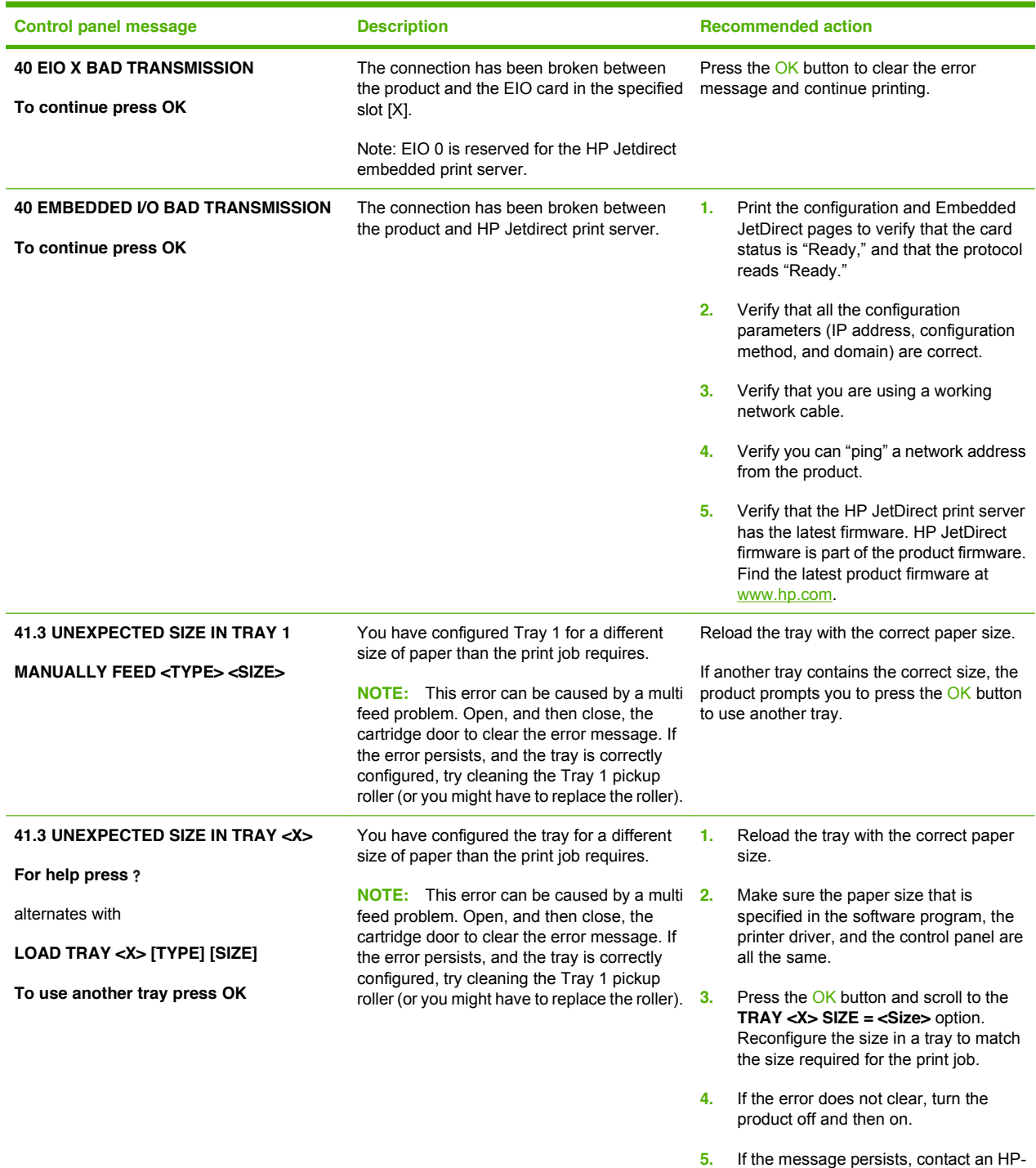

authorized service or support provider.

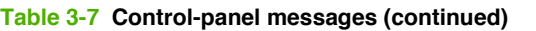

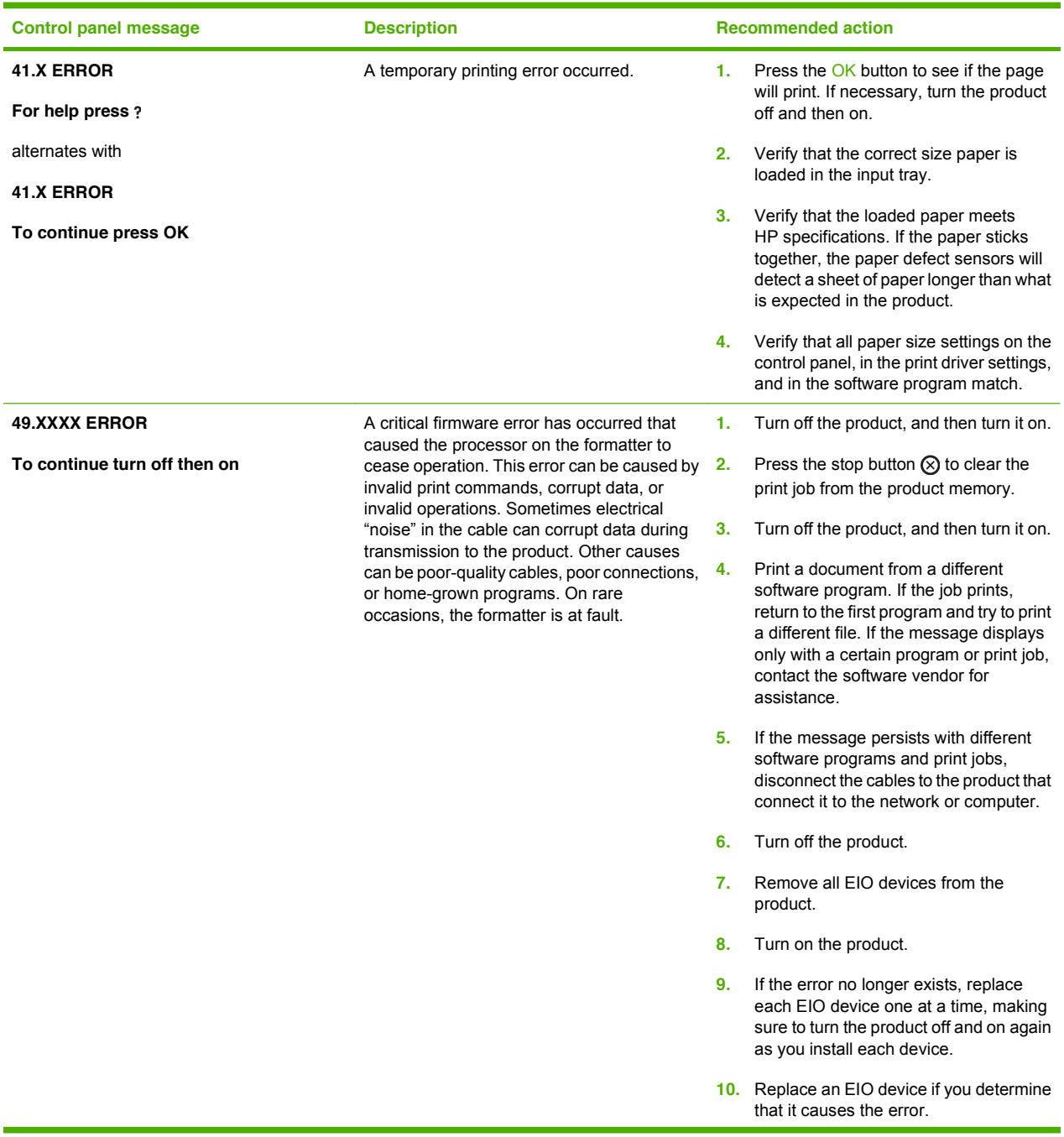

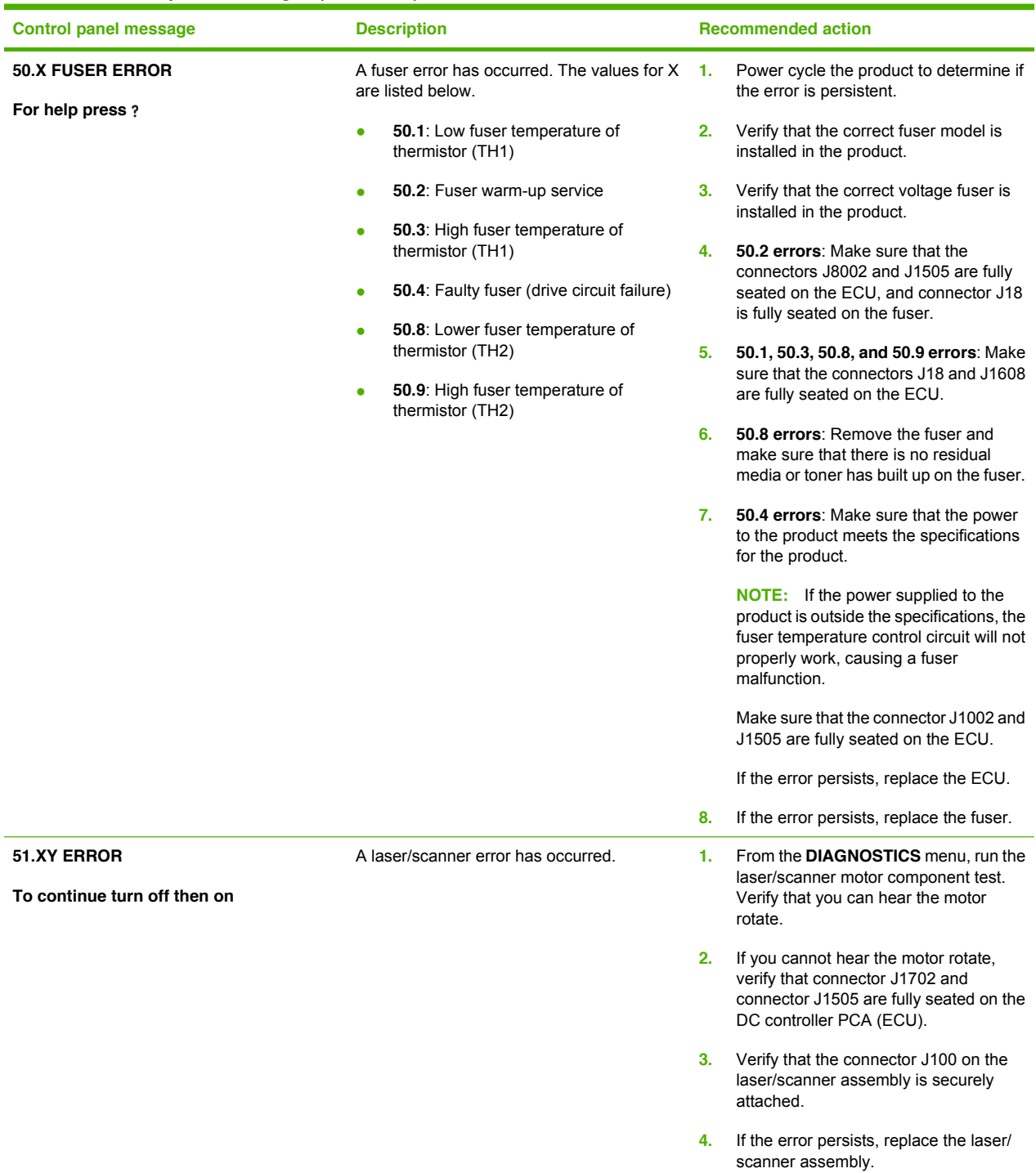

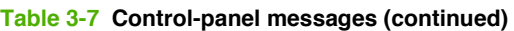

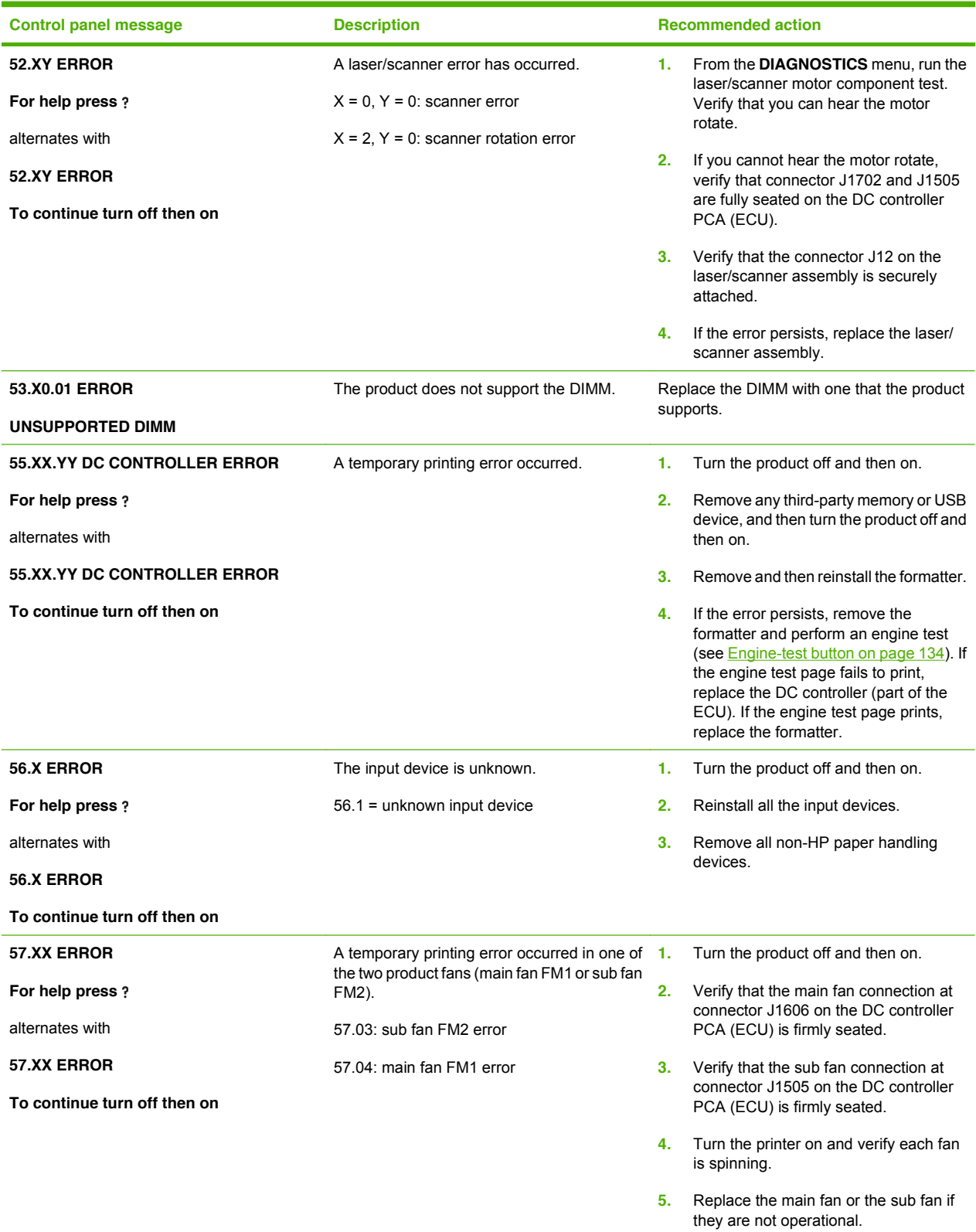

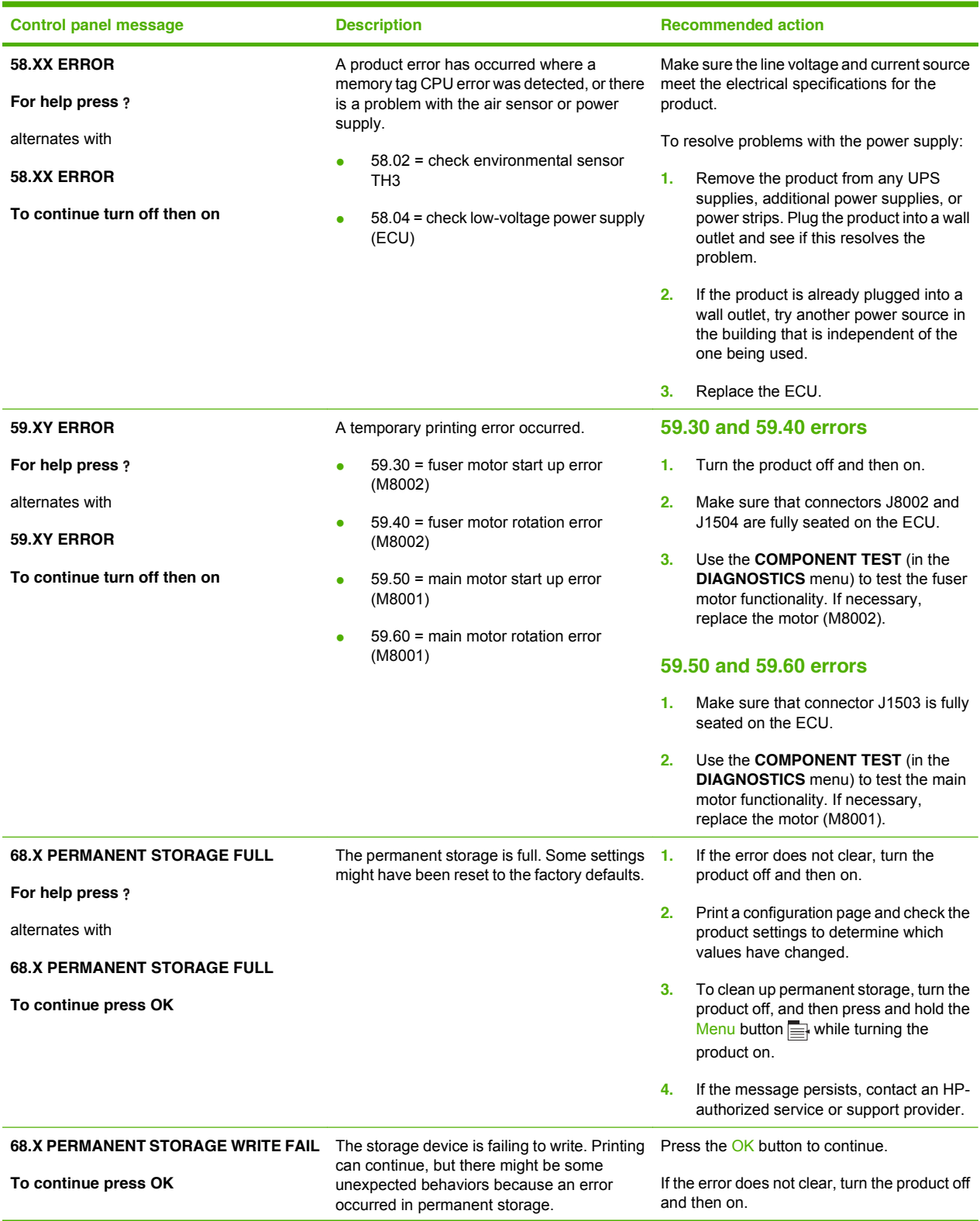

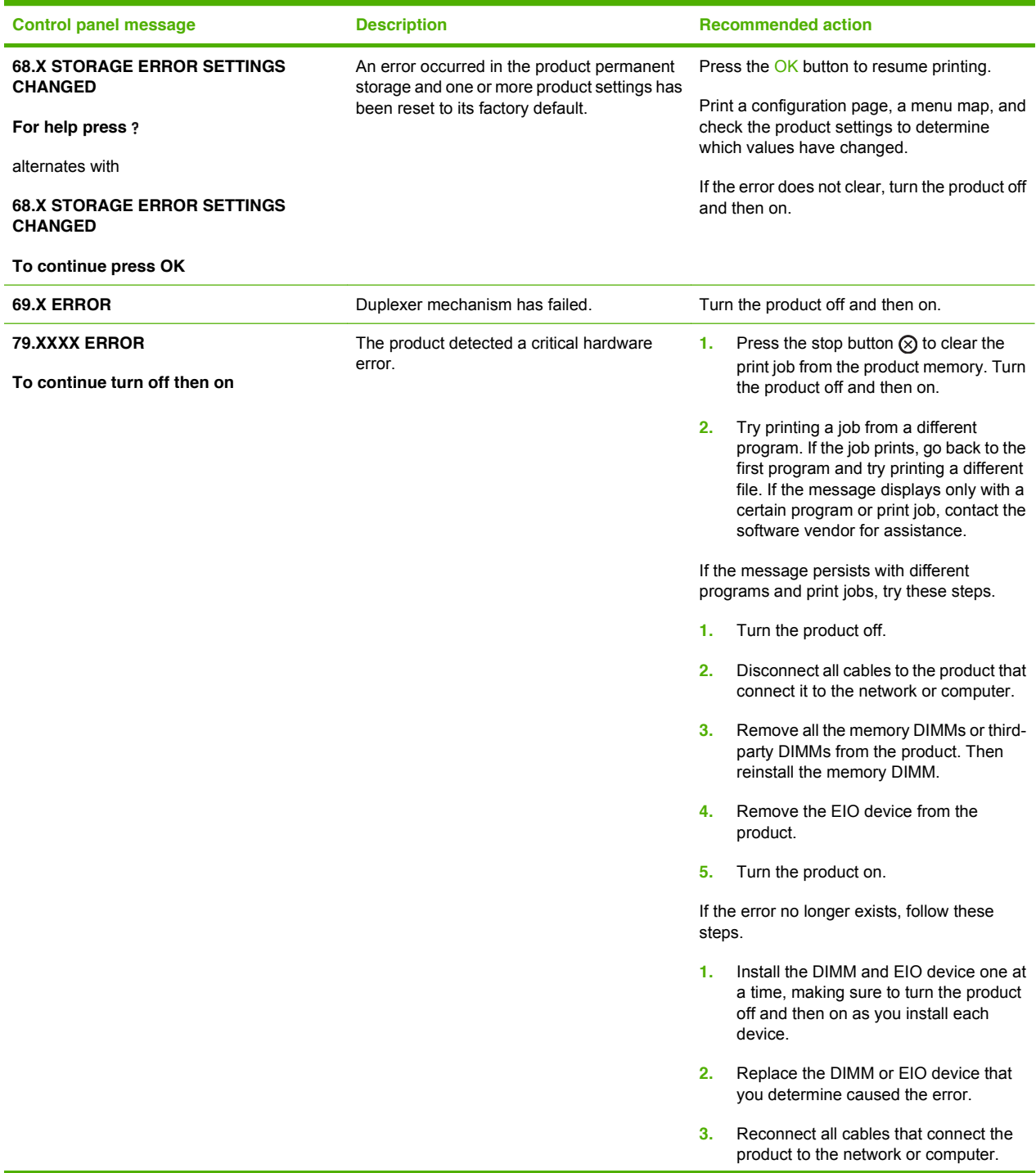

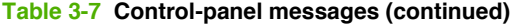

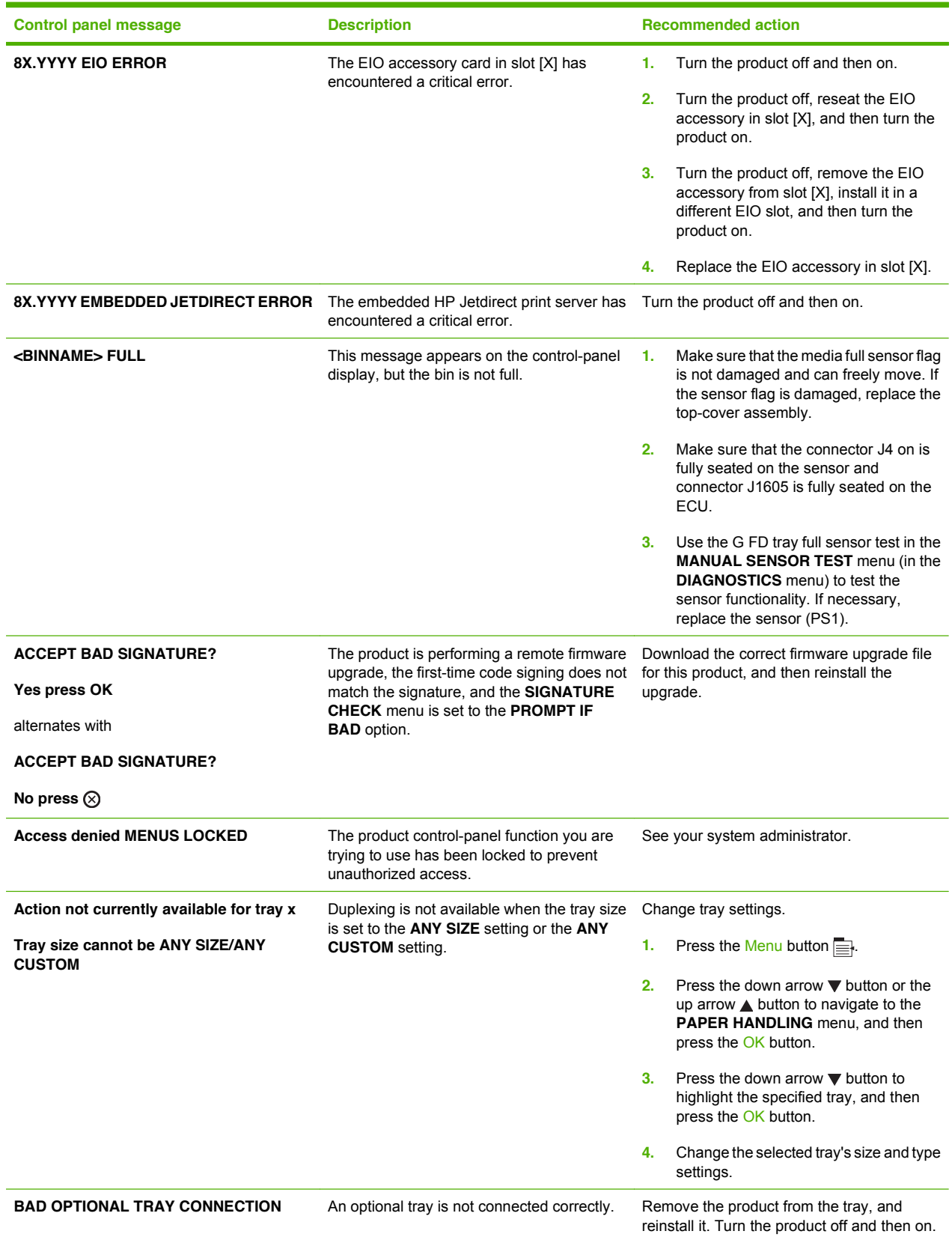

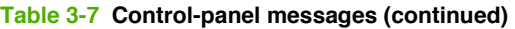

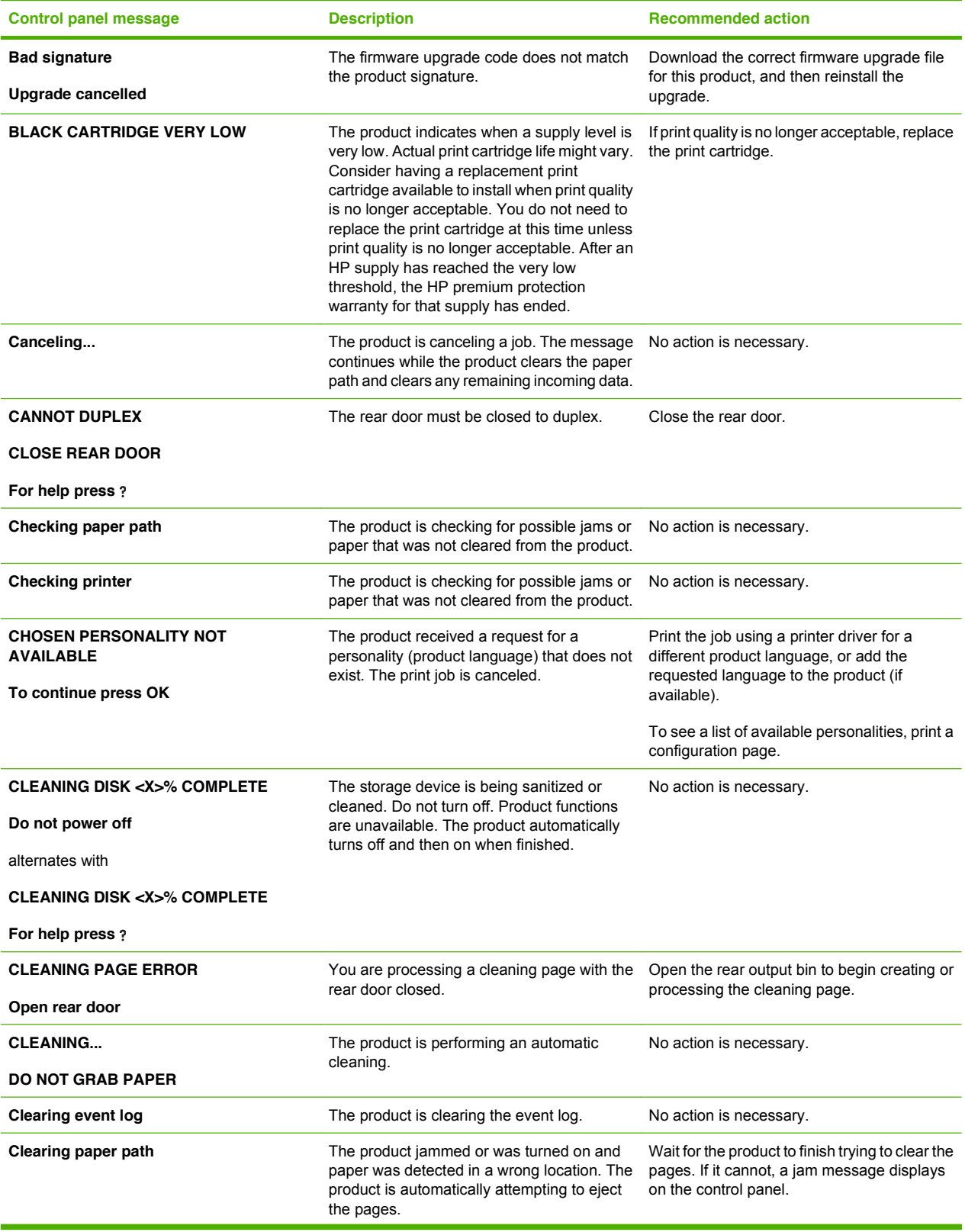

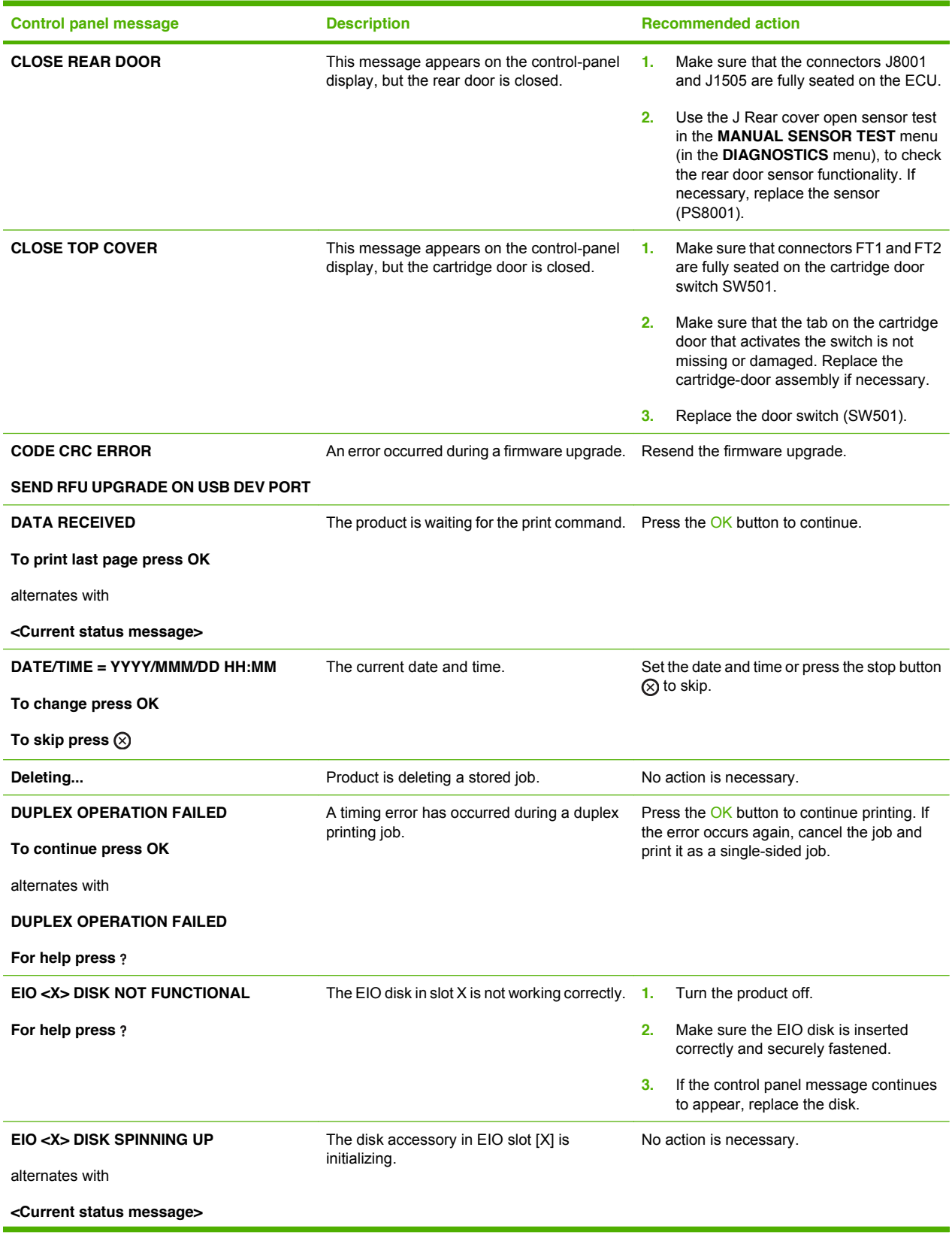

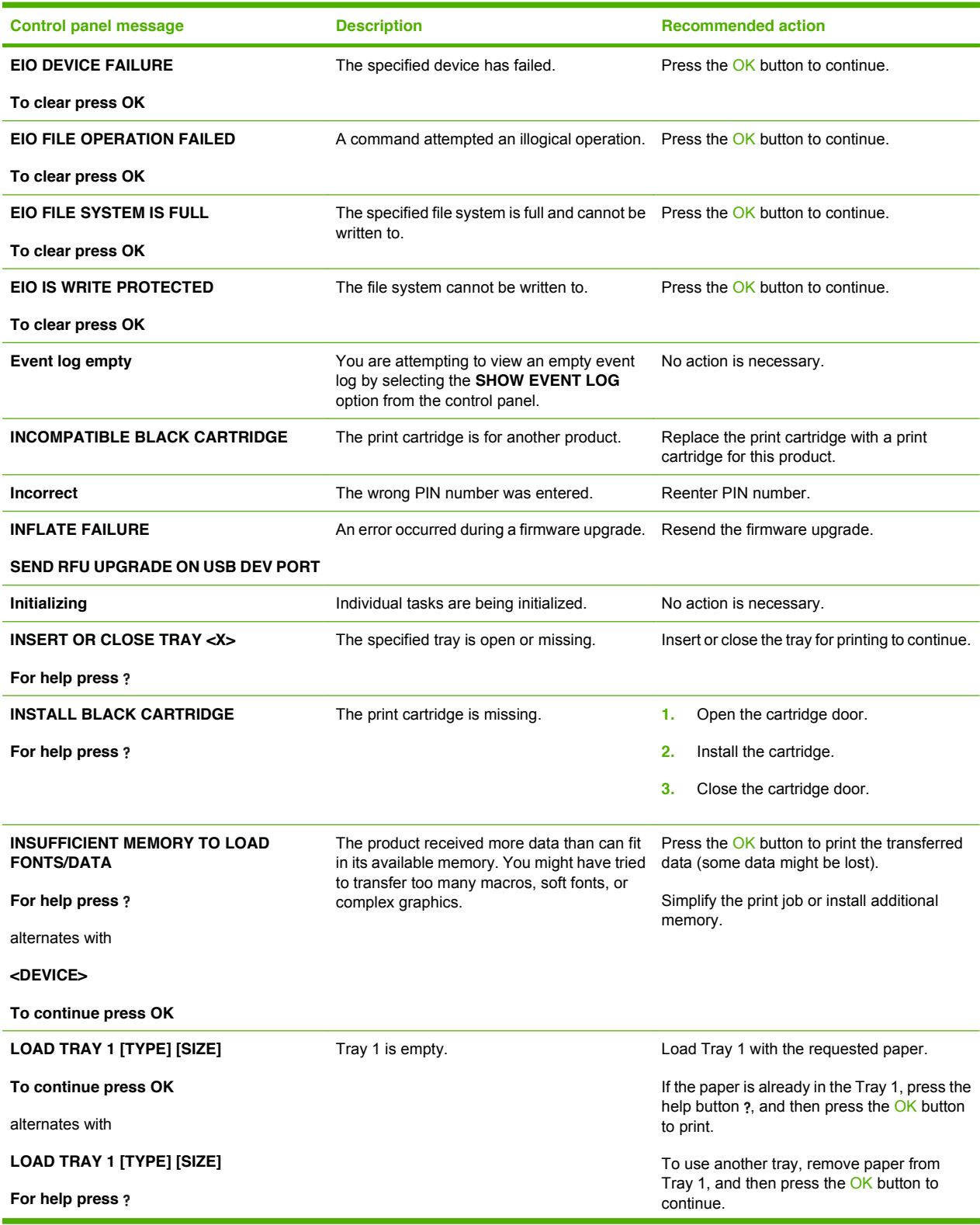

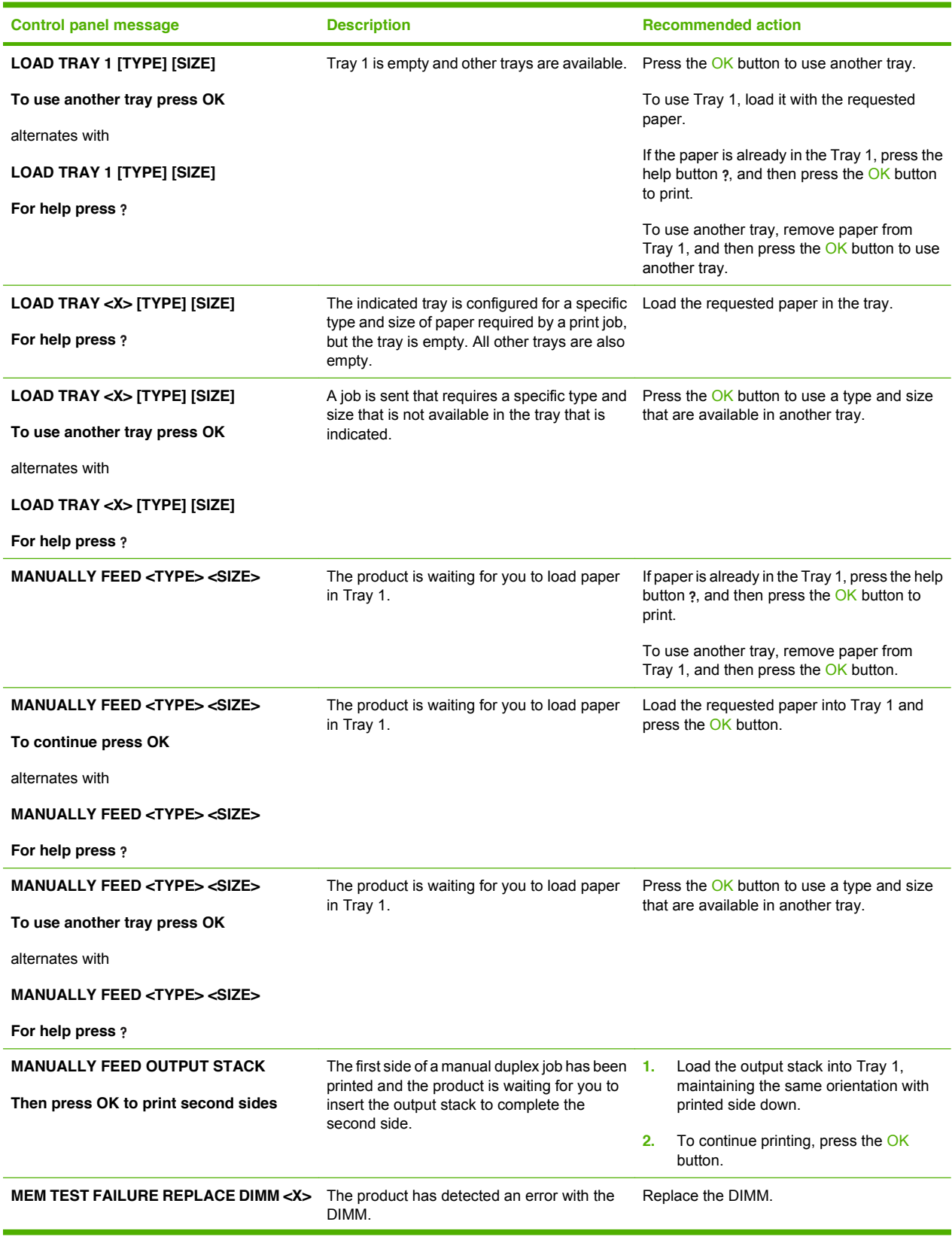

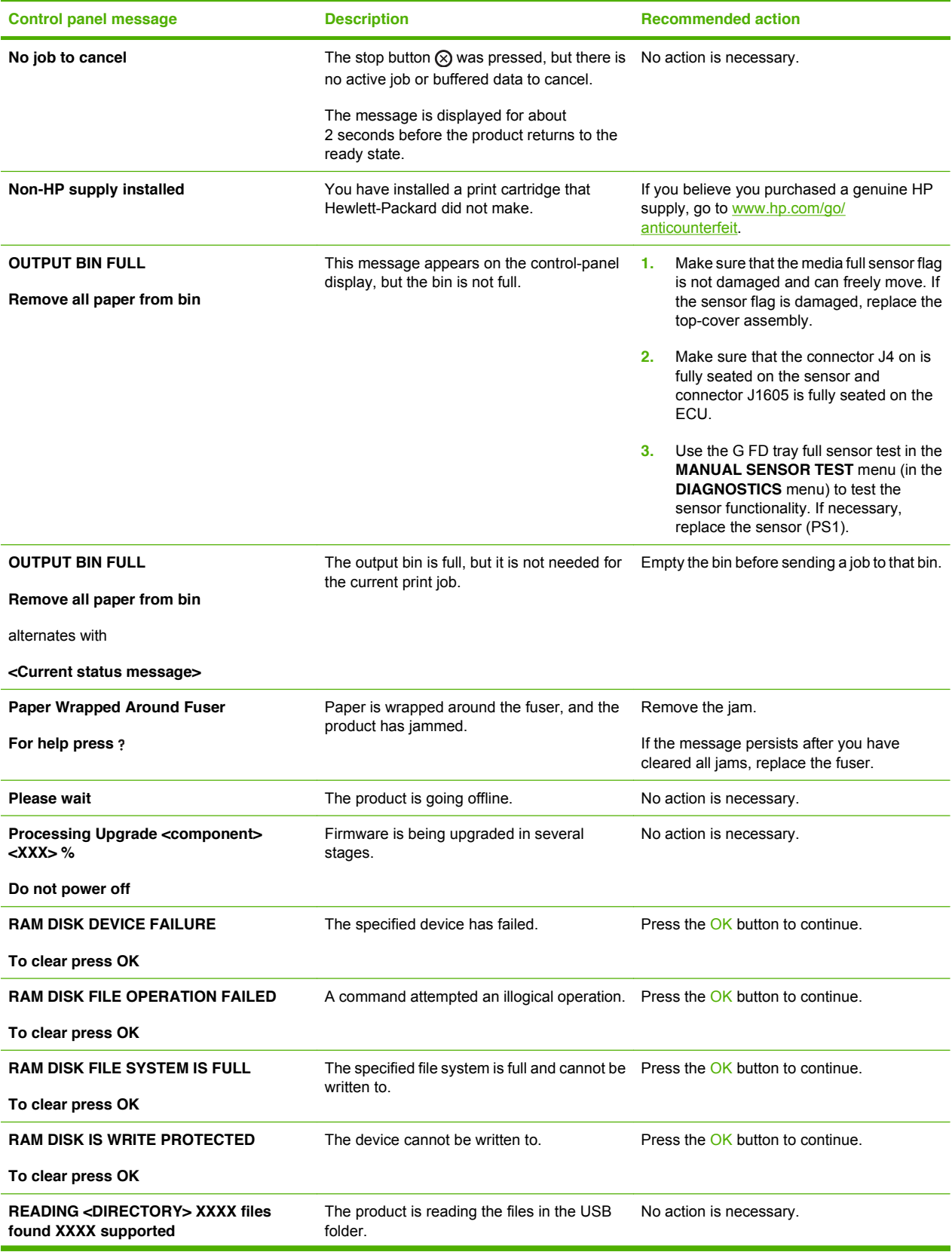

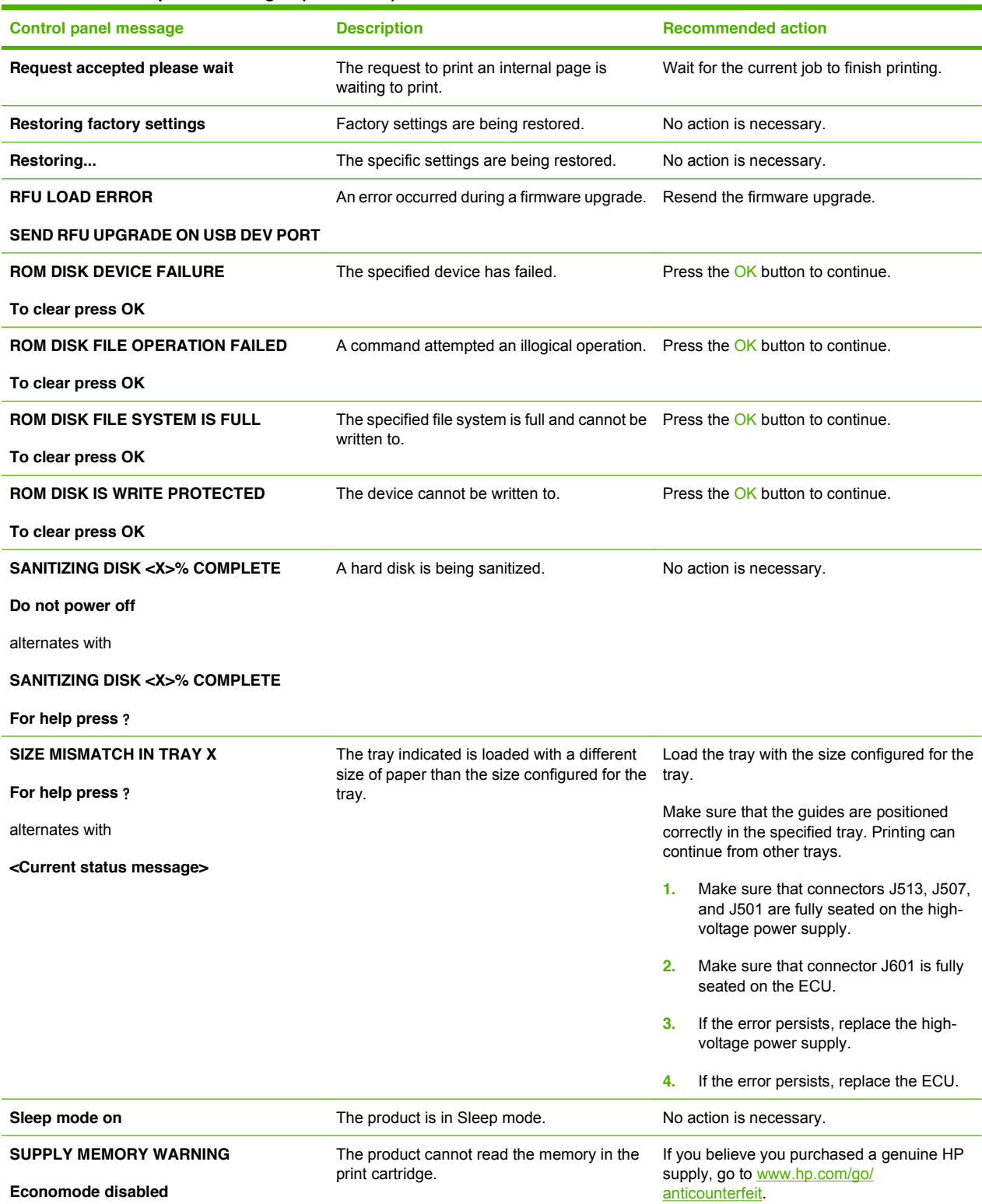

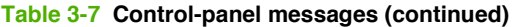

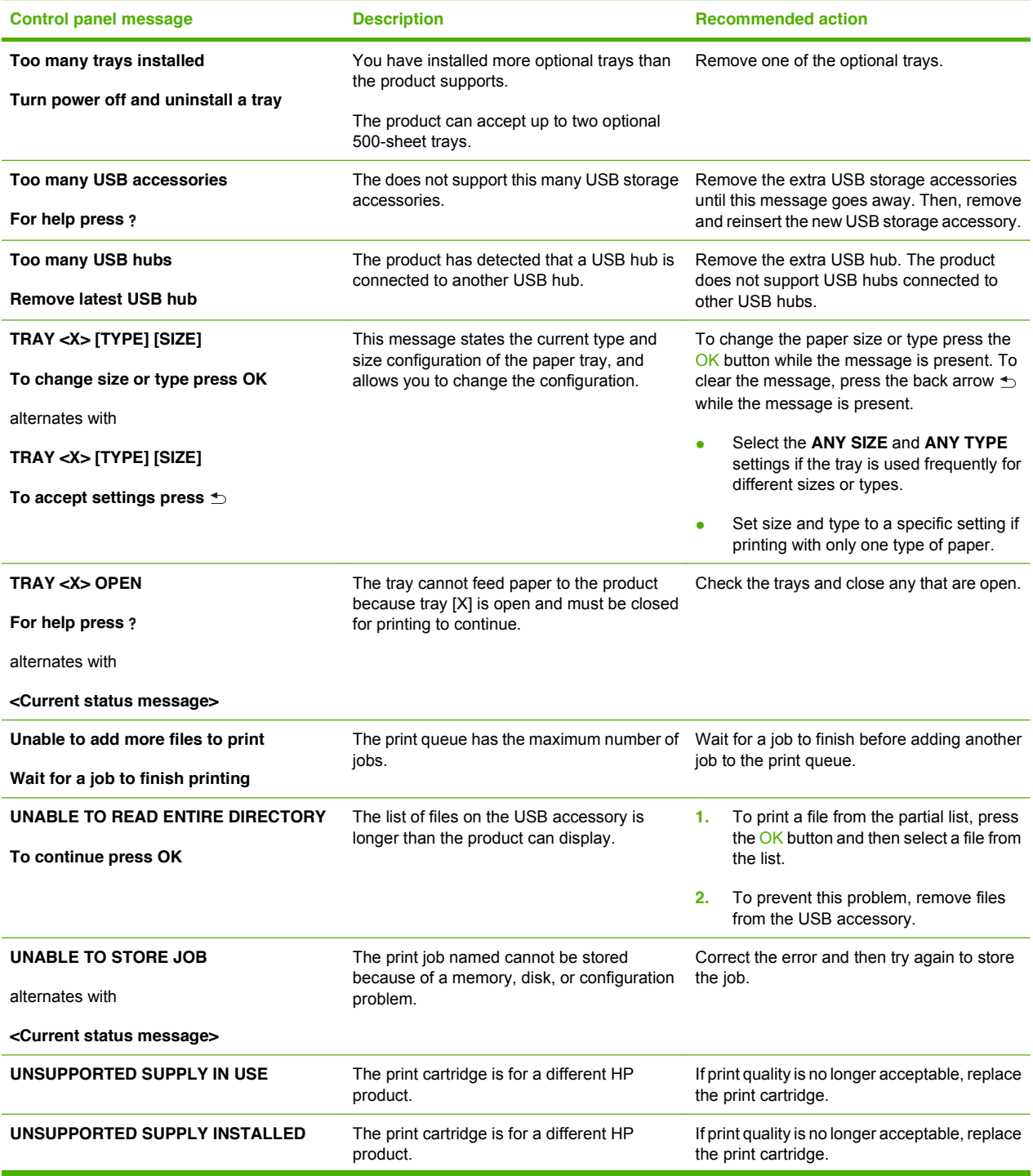

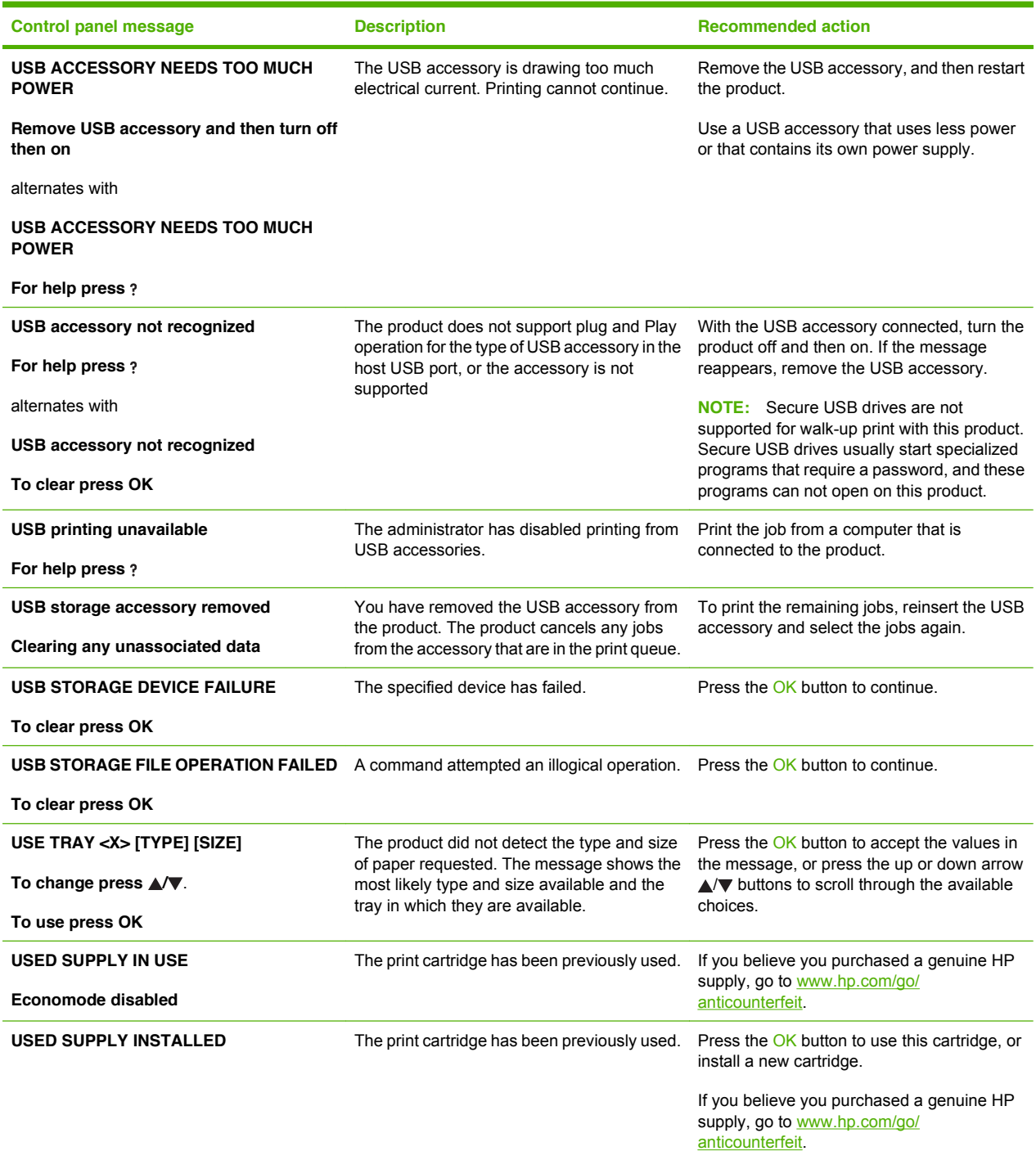

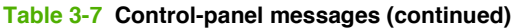

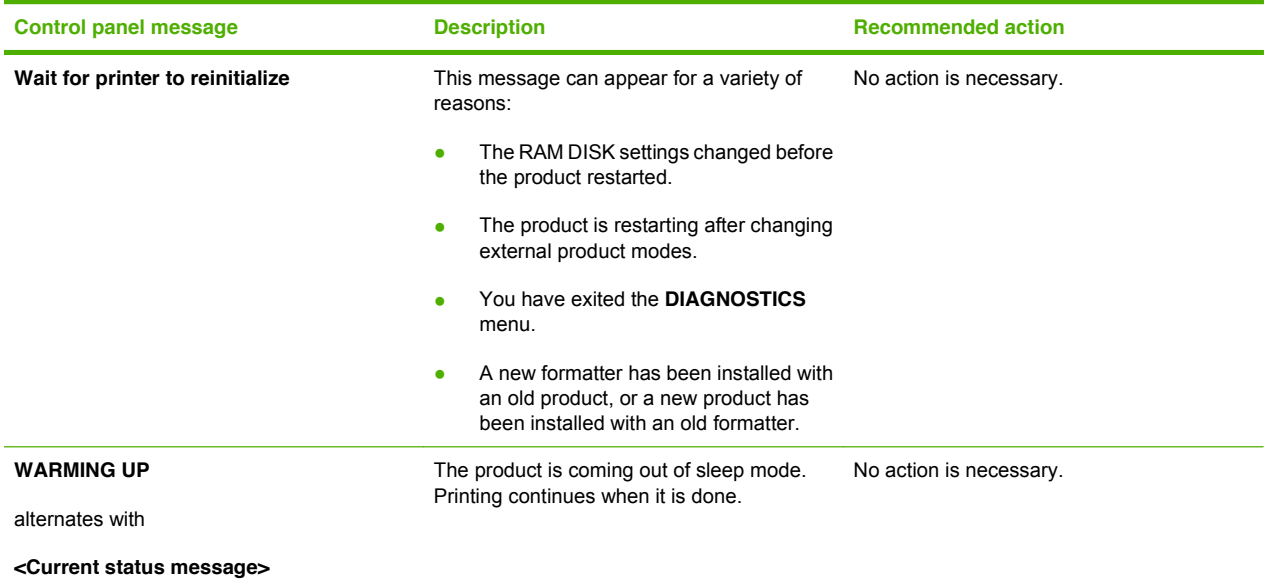

# **Event-log messages**

### **Print an event log**

- **1.** Press the Menu button  $\equiv$ .
- **2.** Press the down arrow ▼ button or the up arrow ▲ button to navigate to the **DIAGNOSTICS** menu, and then press the OK button.
- **3.** Press the down arrow ▼ button or the up arrow ▲ button to navigate to the **PRINT EVENT LOG** menu, and then press the OK button to print.

## **Show an event log**

- **1.** Press the Menu button  $\equiv$ .
- **2.** Press the down arrow  $\blacktriangledown$  button or the up arrow ▲ button to navigate to the **DIAGNOSTICS** menu, and then press the OK button.
- **3.** Press the down arrow  $\blacktriangledown$  button or the up arrow  $\blacktriangle$  button to navigate to the **SHOW EVENT LOG** sub menu, and then press the OK button to print.